### Zeitnehmerschulung RMKS

Tips und Tricks beim Umgang mit dem Programm

# Vorbereitung

- Aufruf des Programms im Admin-Mode
	- Passwort **k**ASPAR **d**AVID **m**ELCHIOR
	- Auswahl der Veranstaltung
	- Drucken der Nennungsformulare
- Aufruf des Programms im Normalmodus
	- Datenbank auwählen unter <Datei>

### **Starterliste**

- Teilnehmer anlegen
	- Klasse beachten
	- Gründlich suchen, RM-Punkte werden über den Namen vergeben!
	- Nicht RM-Teilnehmer als Gast markieren
	- Doppelt angelegte Teilnehmer als Gast markieren.

### Uhr und Großanzeige

- Uhr auswählen Schnittstelle auswählen
- Testen Warten auf Zeiten Testen Aktivieren
- Uhr nicht deaktivieren
- Großanzeige auswählen
- Weitere Steuerung der Großanzeige mit
	- anzeige.exe im Ordner Motorsport

### Handeingabe

- Eingabe direkt in die Listen "Zeiten Rennen", "Zeiten Training"
- Bei Uhren mit Reset Fahrzeit direkt in Feld Zielzeit eingeben

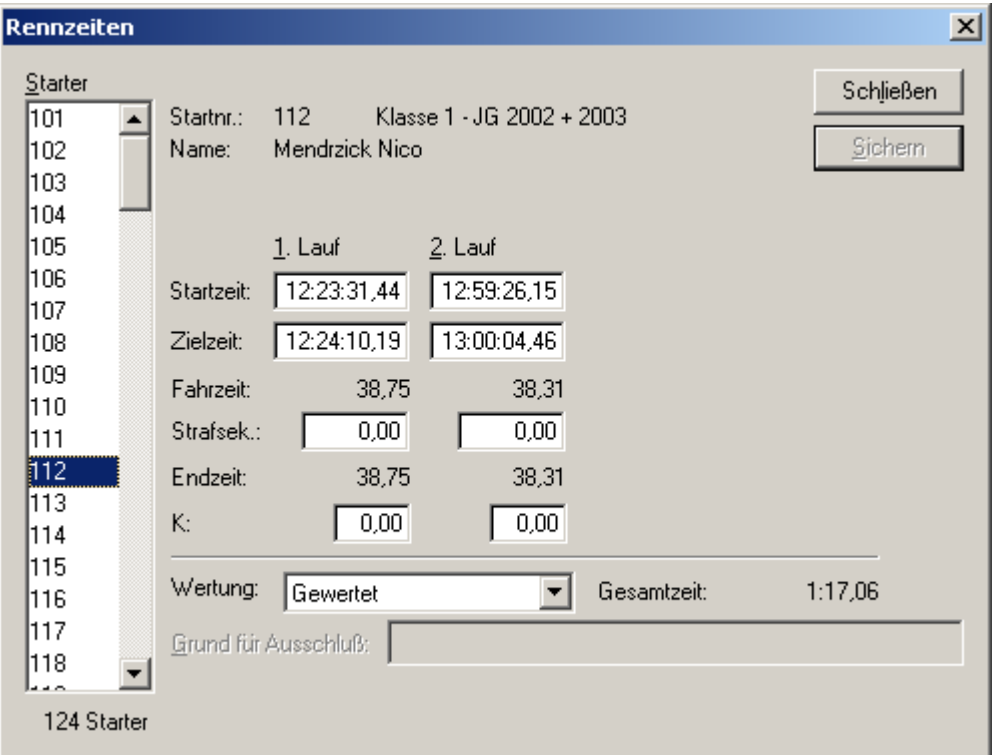

# Uhreingabe

- Online Eingeben
- Protokoll führen
- Zuordnung Zeit Startnummer sicherstellen
- Umschaltung Training  $-1$ . Lauf  $-2$ . Lauf mit  $\langle \text{Tab}\rangle$   $\langle 1\rangle$ / $\langle 2\rangle$ / $\langle t\rangle$   $\langle \text{Tab}\rangle$  $\langle \text{Tab}\rangle$

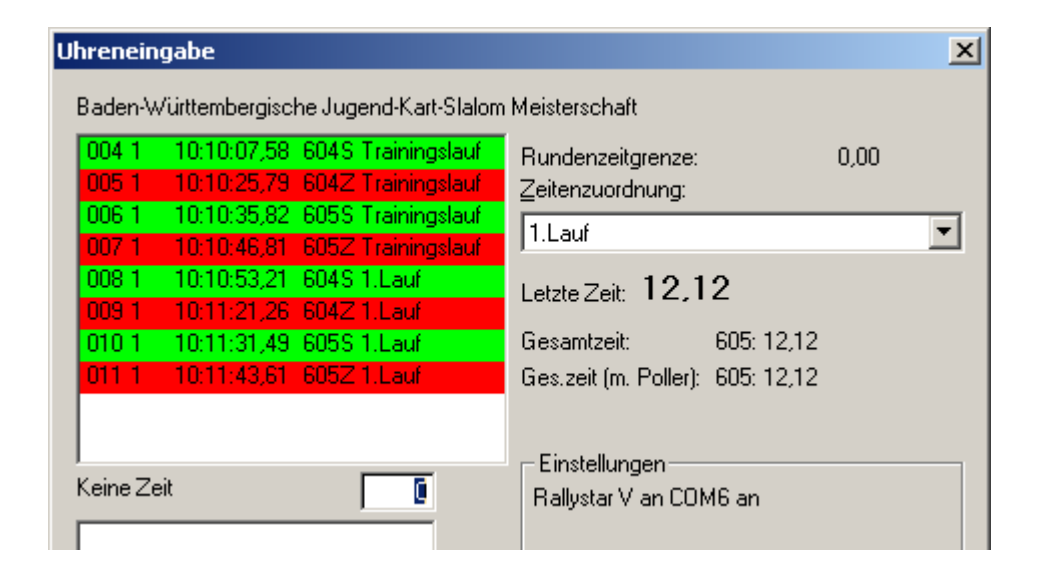

### Protokoll

Empfehlung:

Laufende Nummer von Start-und Zielzeit auf dem Protokoll vermerken u n d Startnummer eben die Zeit auf den Tippstreifen schreiben.

Fehlerprotokoll

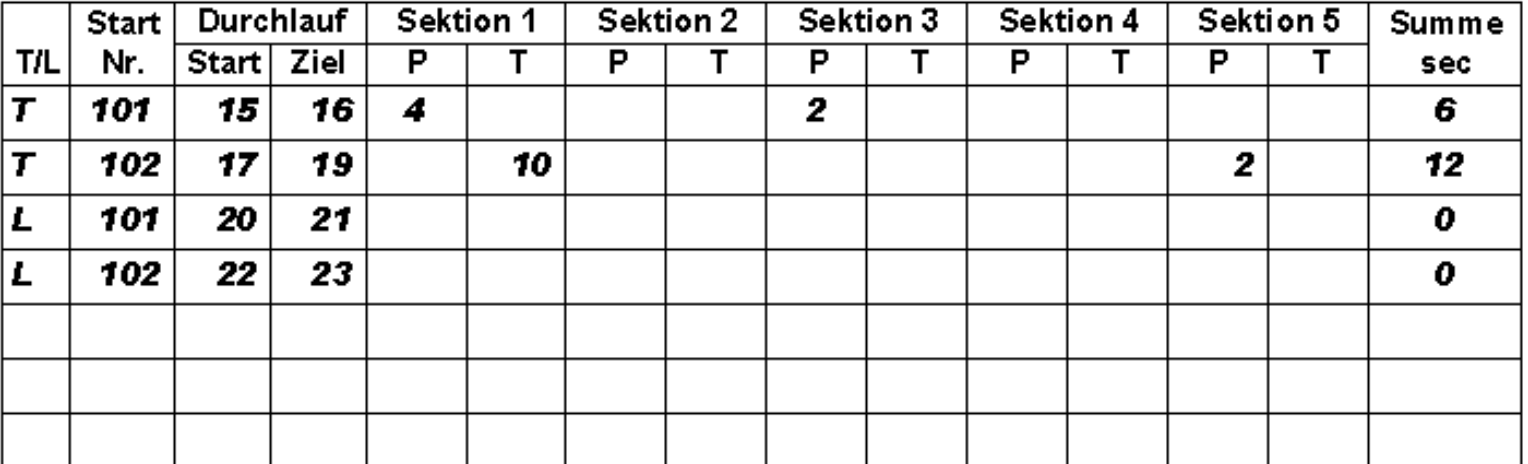

Trainingslauf als Wertungslauf eingegeben

a) Zeiten vom Rennlauf in den Trainingslauf kopieren:

> Startnummer – F2 – Startzeit holen Startnummer – F5 – Startzeit schreiben Startnummer – F2 – Startzeit holen Startnummer – F5 – Startzeit schreiben

- b) Zeiten vom Trainingslauf löschen Startnummer – F2 –
	- Zeiten notieren Zeiten löschen
	- Sichern

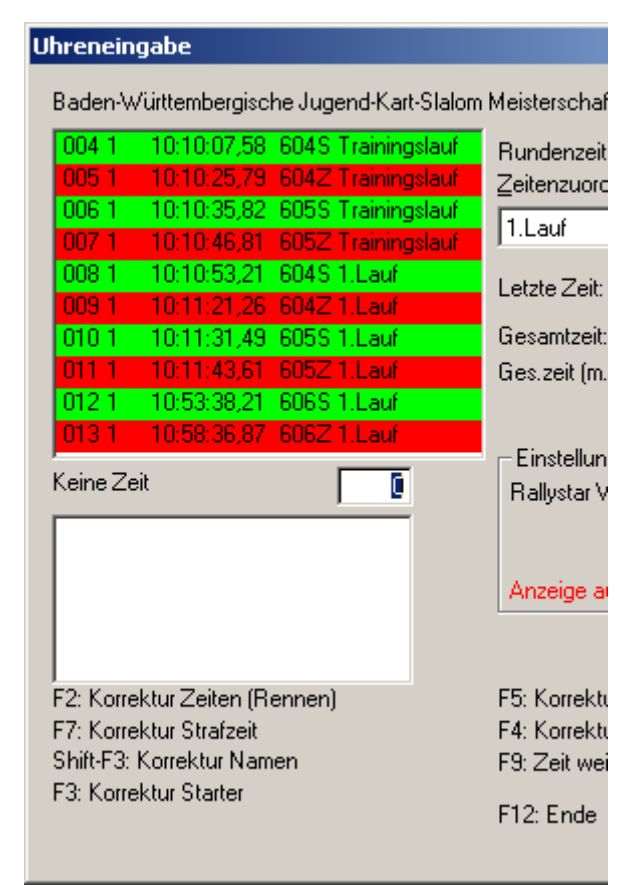

#### Einzelne Startnummer vergessen, unplausible Zeiten

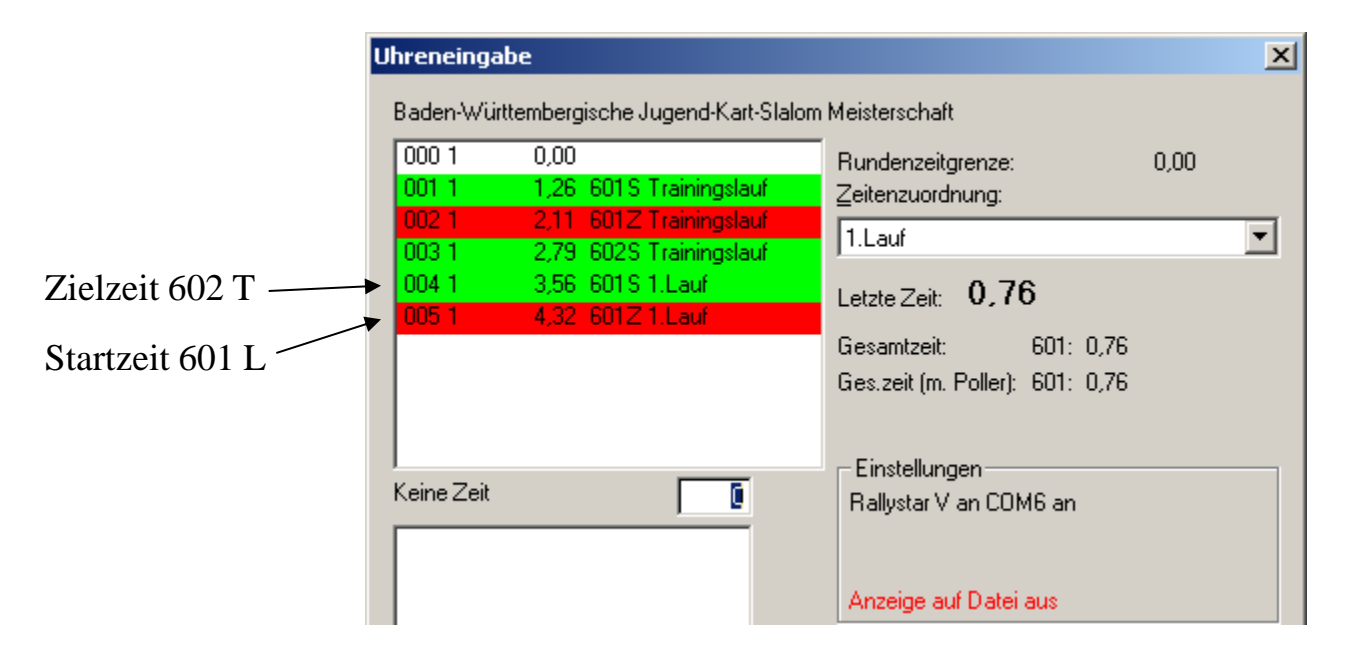

Start- und Zielzeiten vom Tippstreifen direkt in Liste "Zeiten Rennen" übertragen

Falsche Startnummer eingegeben Fahrer war bereits gefahren

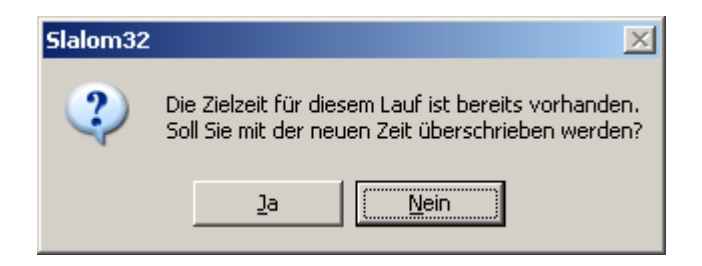

- Warnung "Zeit schon vorhanden"
- STOP! Genau prüfen!
- Zeiten vor dem Überschreiben notieren!

Falsche Startnummer eingegeben Fahrer ist noch nicht gefahren

- Keine Warnung
- a) Zeiten von falscher zu richtiger SNR kopieren
	- Zeiten von falscher SNR löschen
- b) Zeiten von richtiger SNR vom Tippstreifen abschreiben
	- Zeiten von falscher SNR löschen

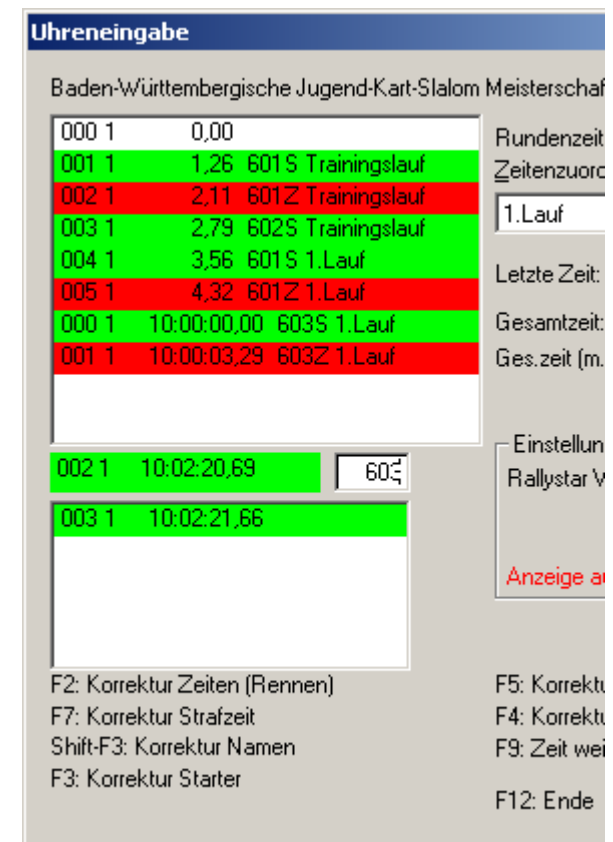

Fahrer komplett vergessen

- Alle Zeiten stimmen, sind nur dem falschen Fahrer zugeordnet
- Zeiten vom Protokoll (Nennformular) direkt in die Liste "Zeiten Rennen" als Zielzeit eintragen

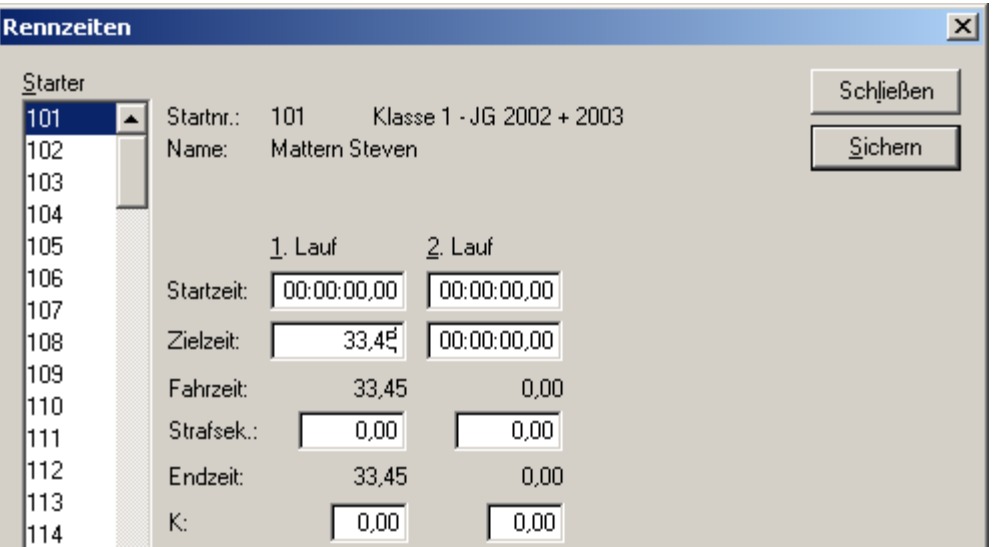

# Tipps und Tricks

• Strg + R ruft einen Zeitenrechner auf (nicht im Eingabefenster)

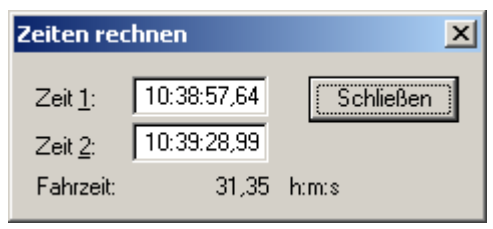

• Shift + F5 verstellt Rundenzeitgrenze

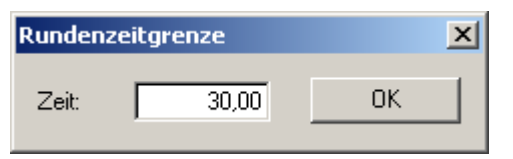

# Überprüfung

• Nach jeder Klasse Zeiten und Strafpunkte mit dem Protokoll oder den Nennformularen abgleichen

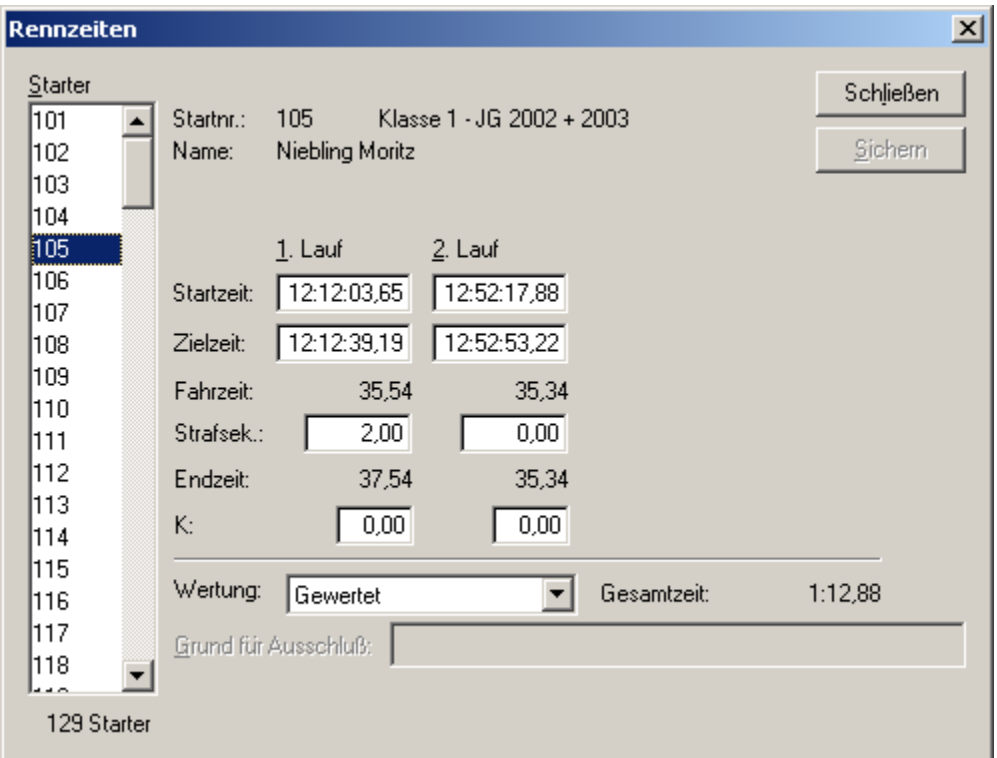

### Mannschaftswertung

- Mannschaften unter "Stammdaten/Mannschaft" anlegen
- Starter nach Name sortieren
- Mannschaft zuordnen

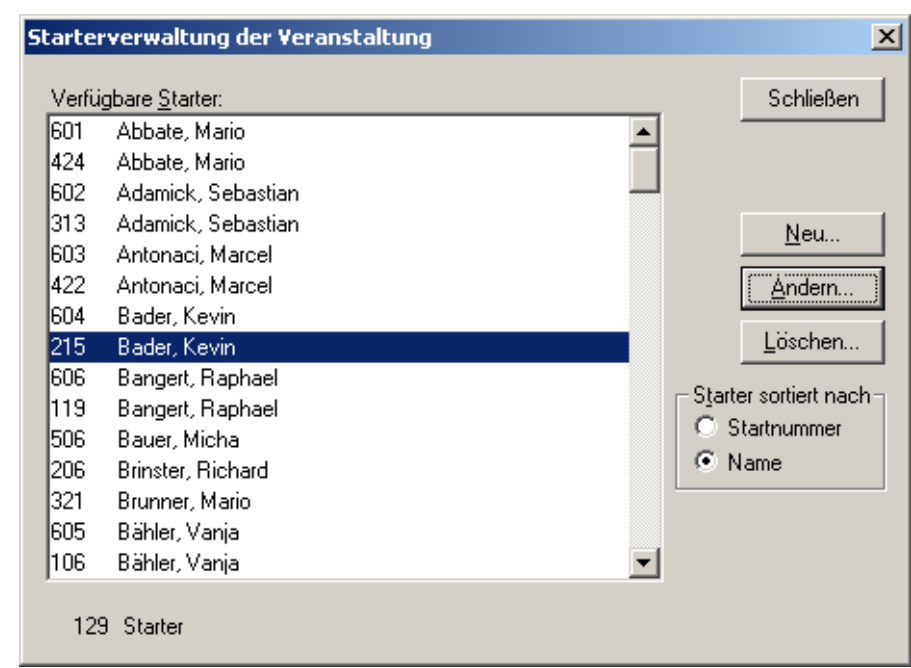

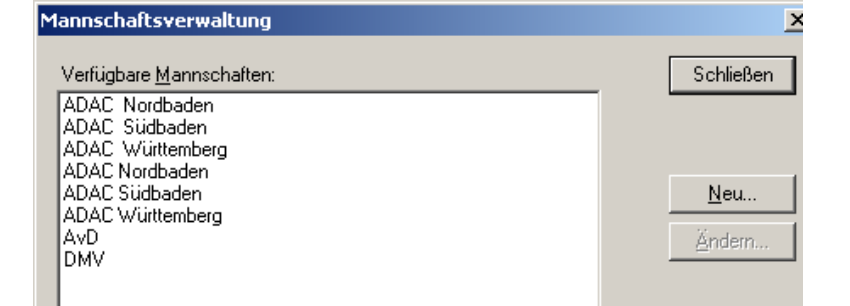

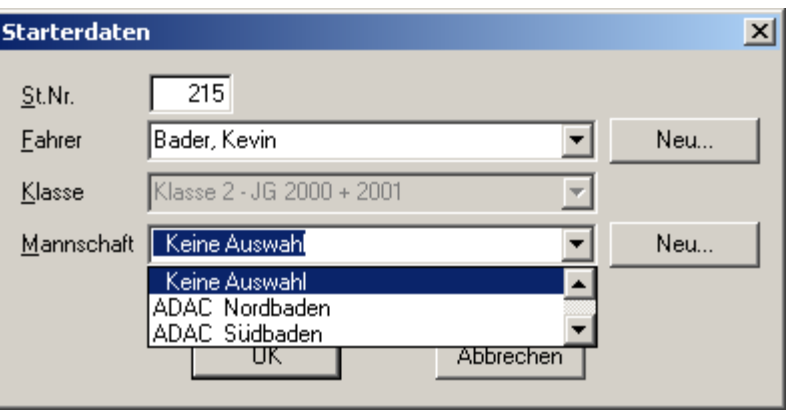

# Ergebnisse

- Für Siegerehrung immer "Tagesergebnis" drucken, dort werden auch alle Gaststarter berücksichtigt.
- Am Ende der Veranstaltung Tages- und Mannschaftsergebnis als PDF drucken und im dafür vorgesehenen Ordner ablegen.

# Viel Erfolg!